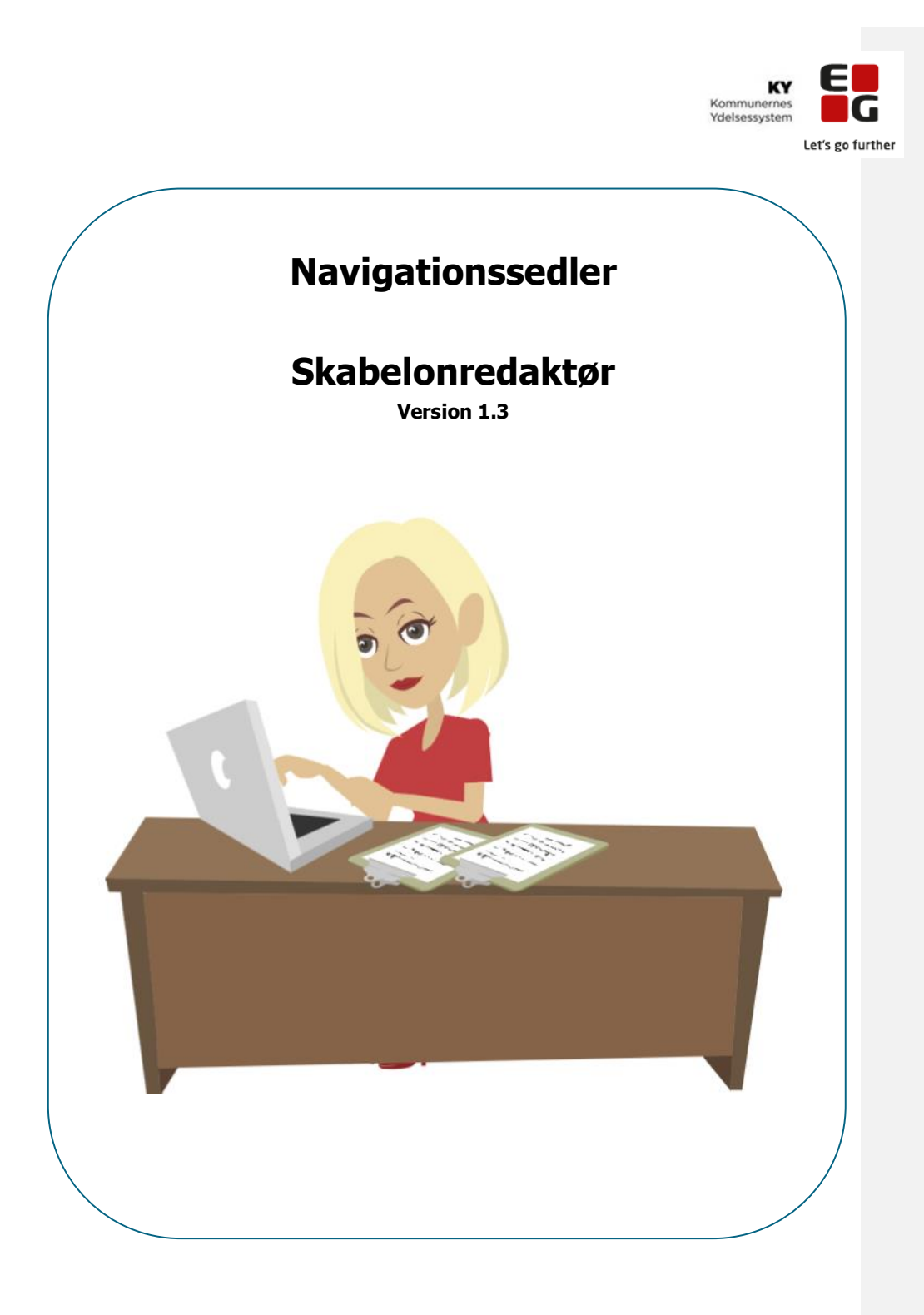

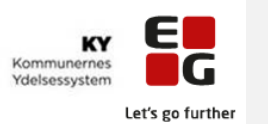

### **Indhold**

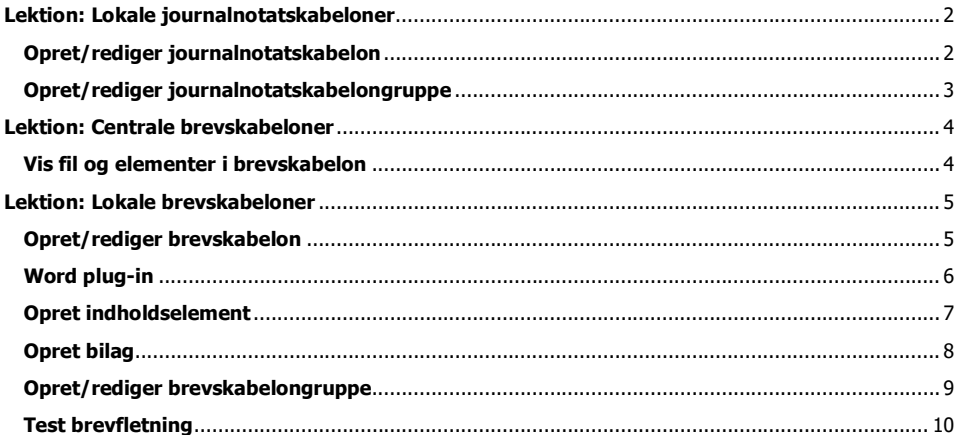

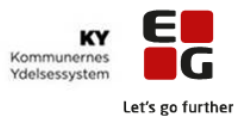

# **Lektion: Lokale journalnotatskabeloner Opret/rediger journalnotatskabelon**

<span id="page-2-1"></span><span id="page-2-0"></span>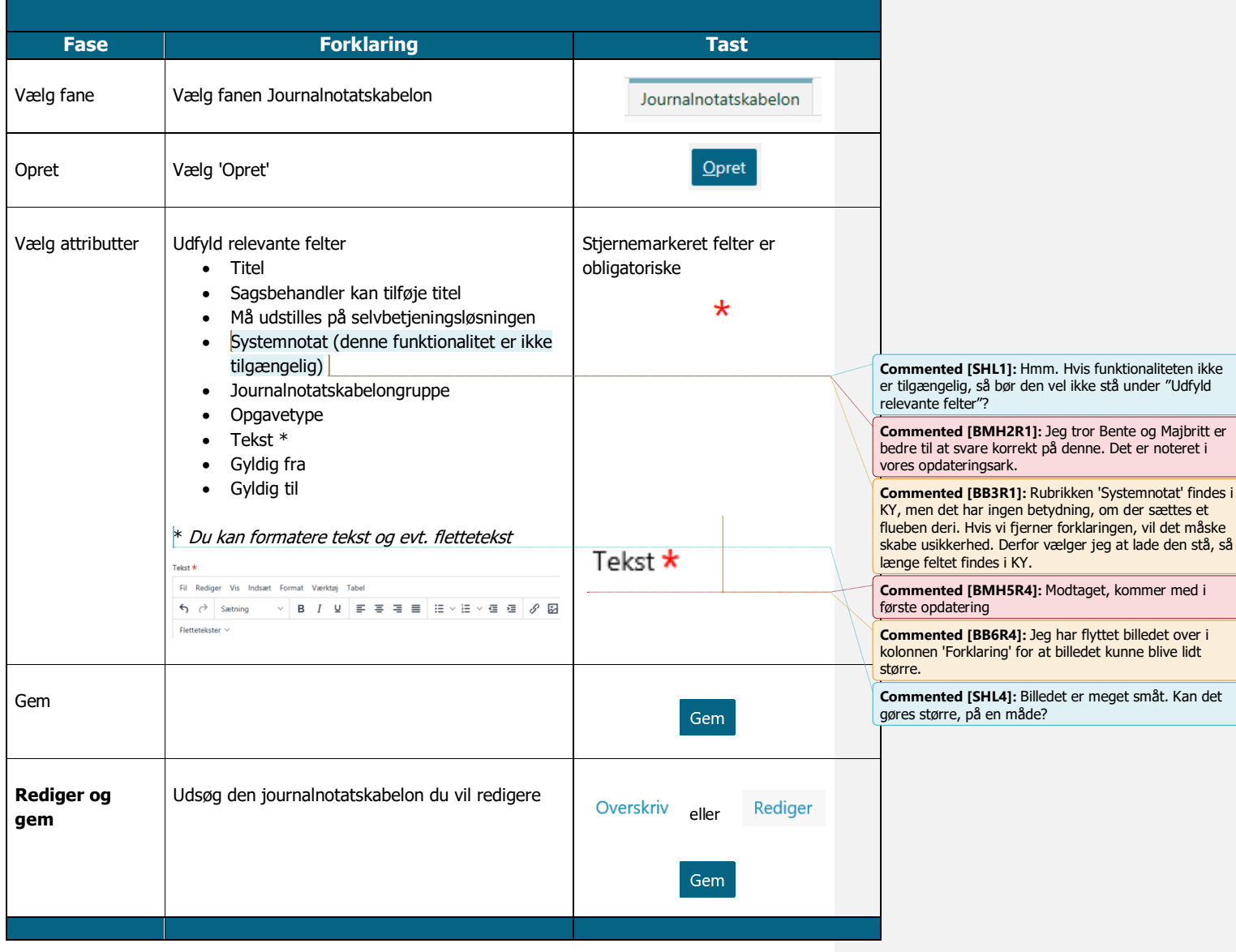

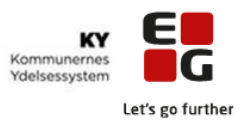

# **Lektion: Lokale journalnotatskabeloner Opret/rediger journalnotatskabelongruppe**

<span id="page-3-0"></span>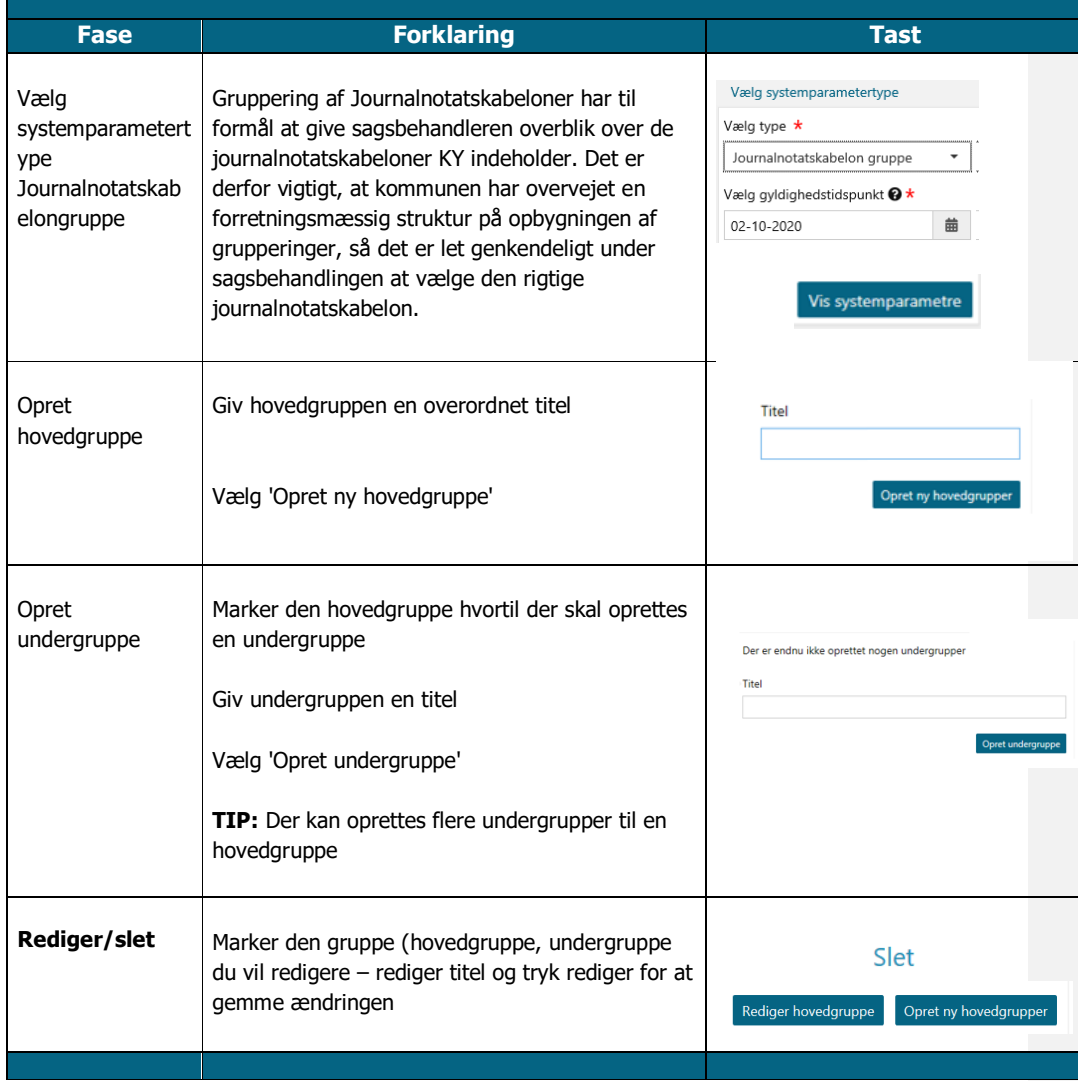

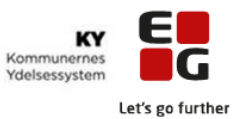

#### <span id="page-4-1"></span><span id="page-4-0"></span>**Lektion: Centrale brevskabeloner Vis fil og elementer i brevskabelon Fase Forklaring Tast** Vælg fane De mest anvendte systemparametertyper kan Brevskabelon tilgås via fanerne i administratormodulet. Udsøg Udsøgningsfeltet søger på tværs af alle kolonner, Søg i tabel brevskabelon og du kan udsøge på hele eller dele af tekster i oversigten. Skabelonfil Vis fil Word åbner. Vis fil Vis koder **Aktivér word redigering.** Enable Editing Tast Alt+F9 for at aktivere visning af koder. Alt F9  $\ddot{}$

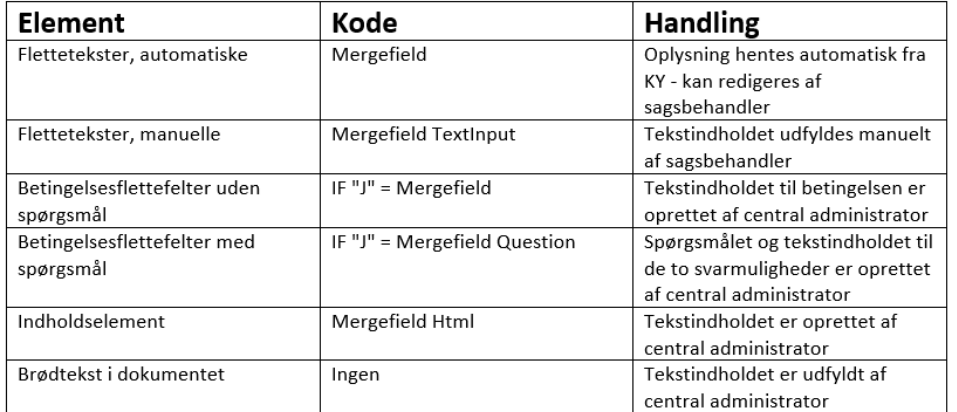

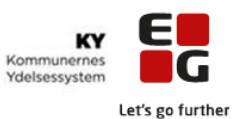

#### <span id="page-5-1"></span><span id="page-5-0"></span>**Lektion: Lokale brevskabeloner Opret/rediger brevskabelon Fase Forklaring Tast** Vælg fane Vælg fanen Brevskabelon Brevskabelon Opret Vælg 'Opret'  $Q$ pret Vælg attributter Du kan med fordel markere hjælpetekst, der ℯ beskriver anvendelsen af felterne Stjernemarkeret felter er Udfyld relevante felter obligatoriske • Titel  $\star$ • E-Boks titel • Beskrivelse • Master skabelon • Dokumenttype • Svarfrist i antal dage • Svarfrist kan redigeres • Opgavetype • Brevskabelongruppe • Tving afsendelse til fysisk post • Må ikke sendes automatisk • Sagsbehandler kan overskrive titel Rediger skabelon • Bilag • Skabelonfil • Gyldig fra • Gyldig til Åbner Word Følg navigationsseddel til Word Plug-in Gem Gem **Rediger og gem** Udsøg den brevskabelon du vil redigere Rediger Overskriv eller Gem Slet overskrivning Slet overskrivning og fremover vil den centrale Rediger overskrivning igen være gældendeSlet overskrivning

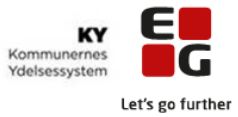

<span id="page-6-0"></span>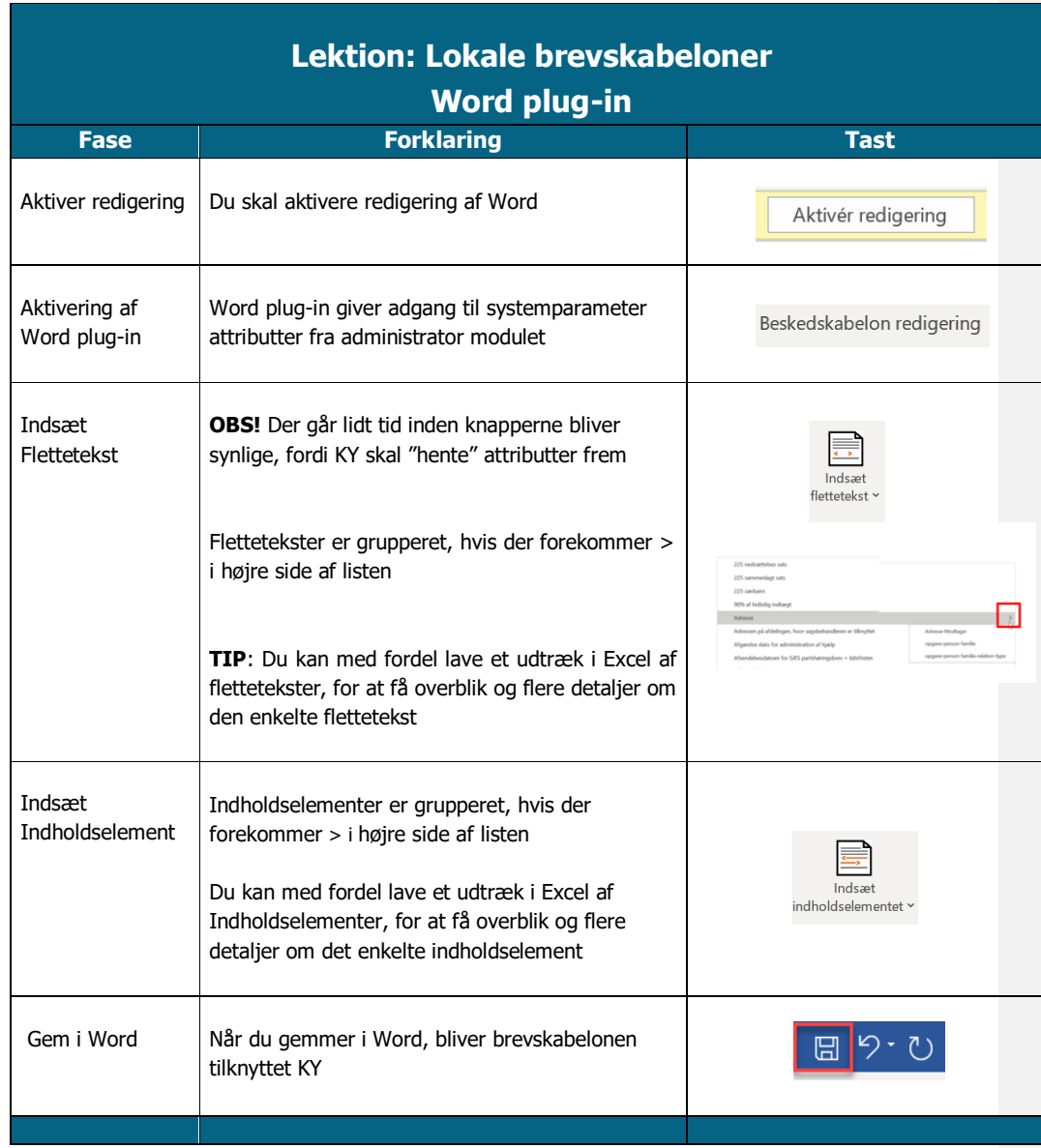

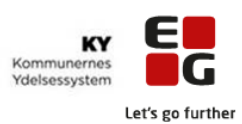

## **Lektion: Lokale brevskabeloner Opret indholdselement**

<span id="page-7-0"></span>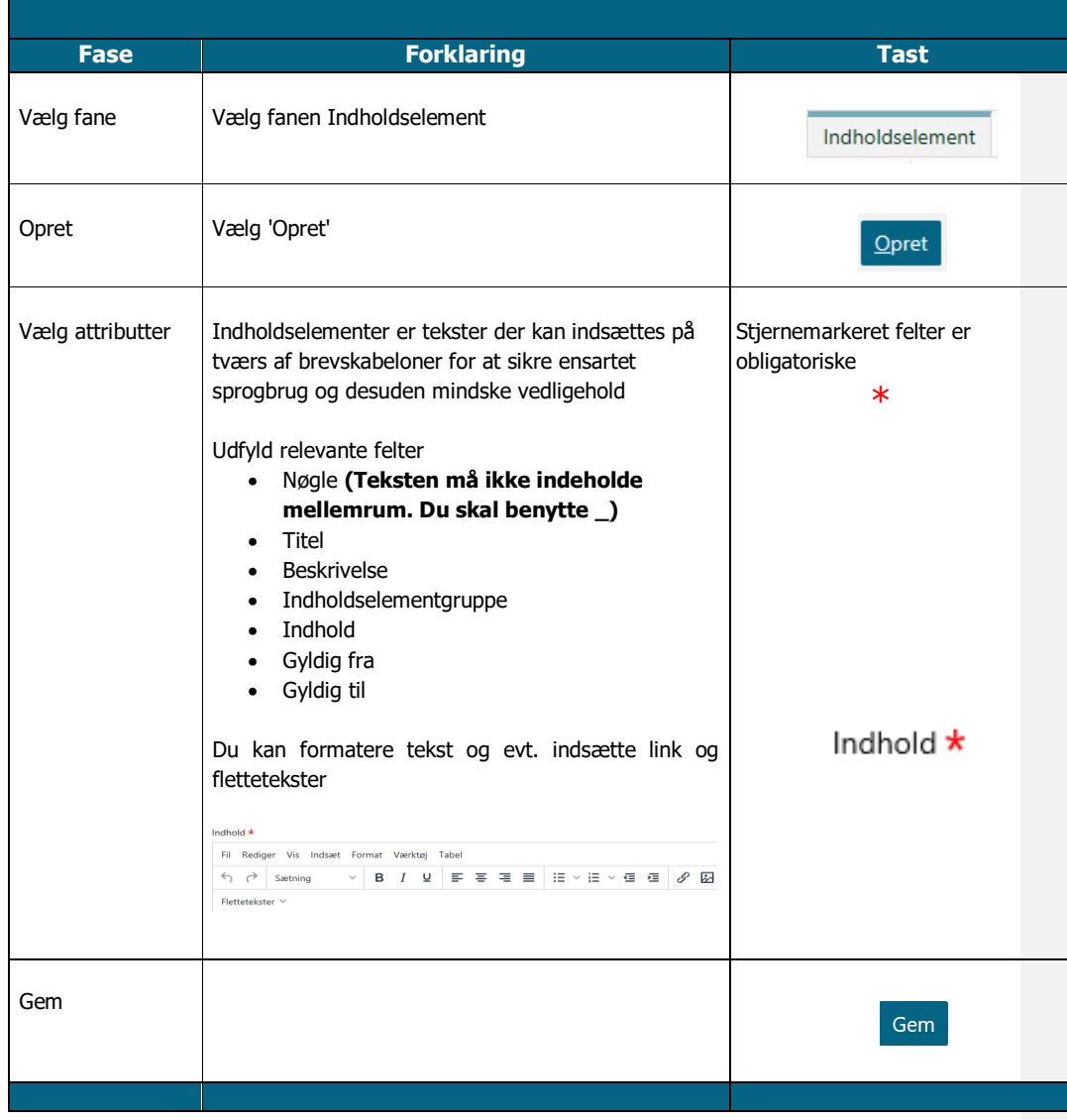

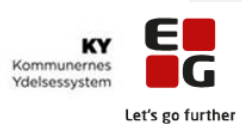

<span id="page-8-0"></span>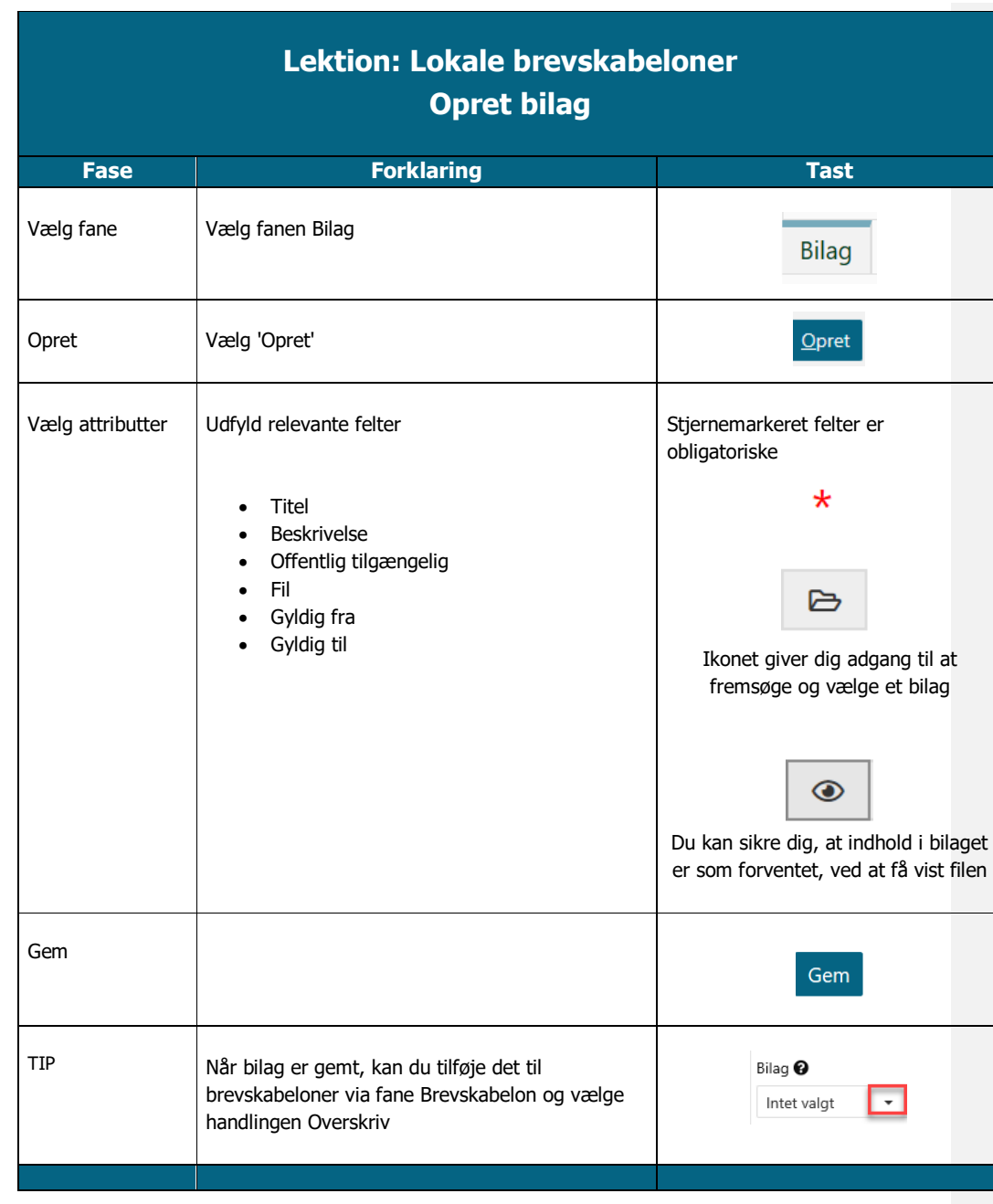

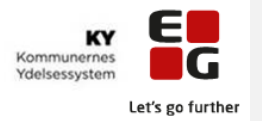

# **Lektion: Lokale brevskabeloner Opret/rediger brevskabelongruppe**

<span id="page-9-0"></span>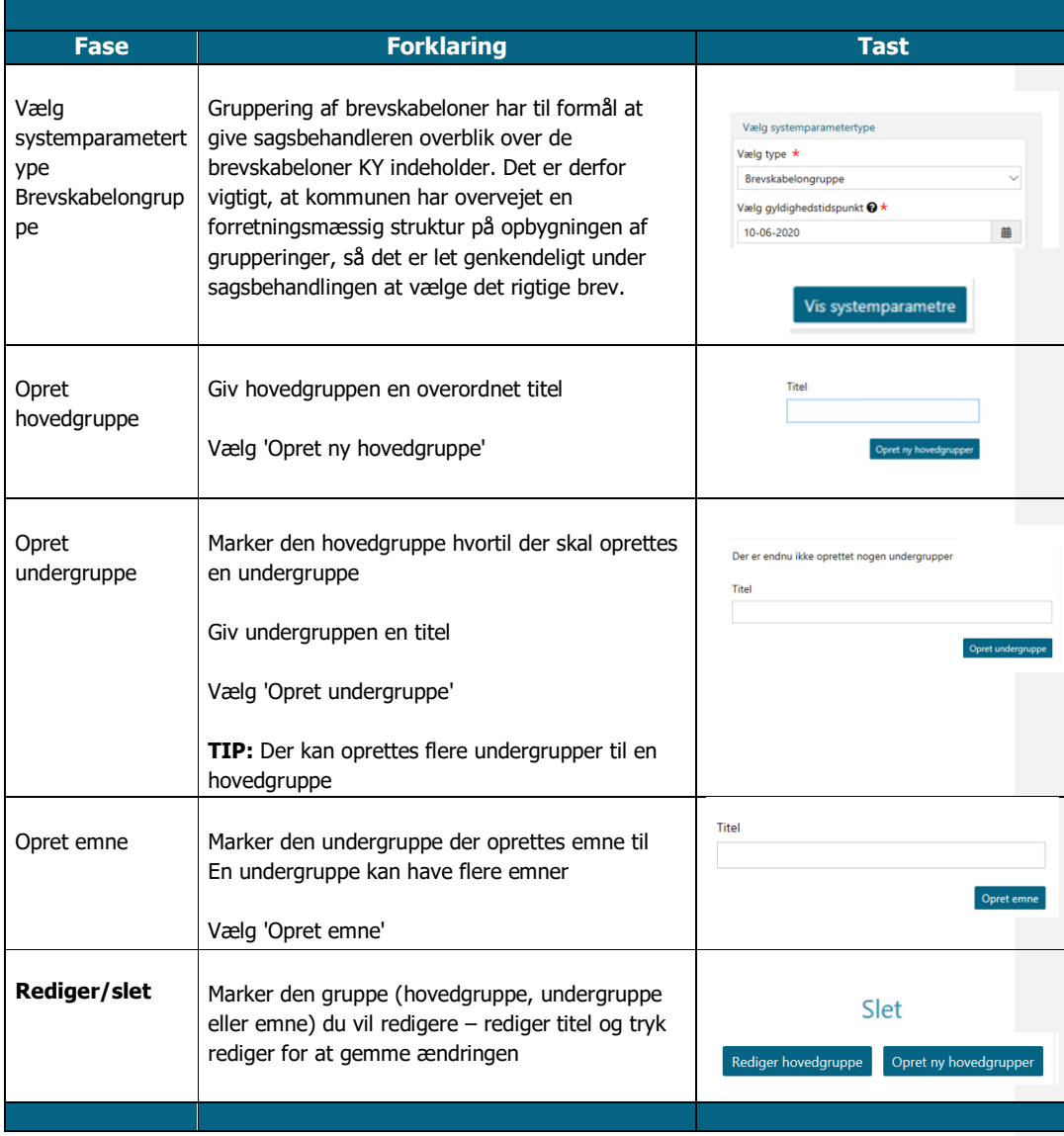

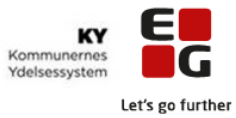

<span id="page-10-0"></span>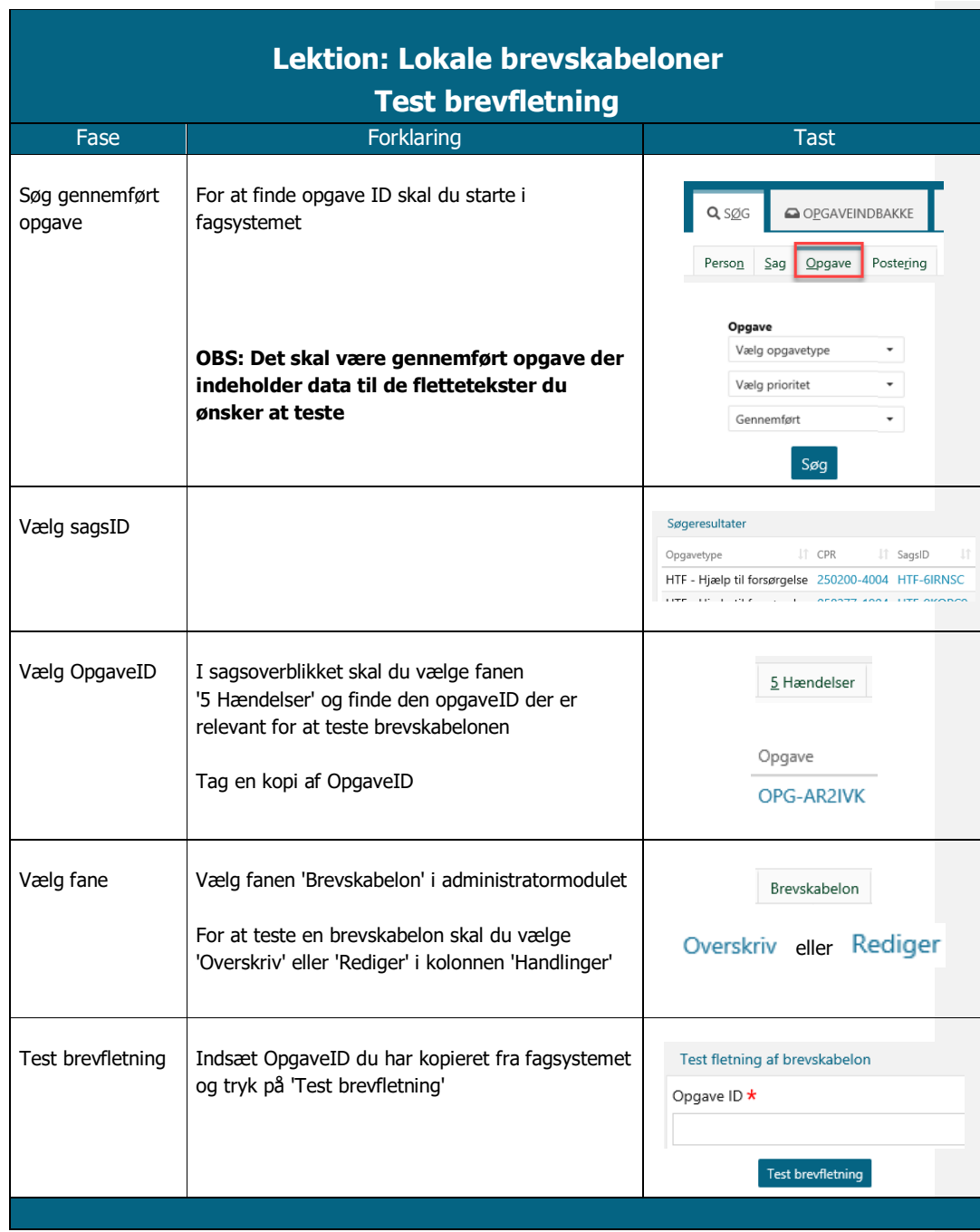